# <span id="page-0-0"></span>Dell™ Inspiron™ 1370 維修手冊

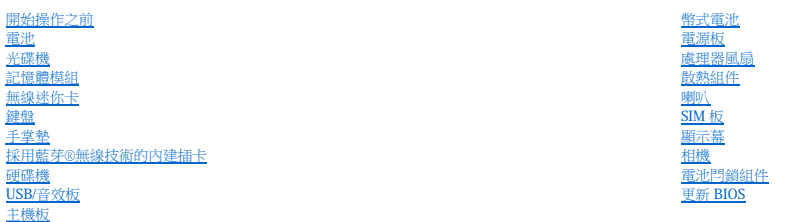

法規型號:P06S 系列 法規類型:P06S001

# 註、警示和警告

註:註是表示能幫助您更好地使用電腦的資訊。

警示:「警示」表示有可能會損壞硬體或導致資料遺失,並告訴您如何避免發生此類問題。

▲ 警告:「警告」表示有可能會導致財產損失、人身傷害甚至死亡。

### 本文件中的資訊如有更改,恕不另行通知。 © **2009 Dell Inc.** 版權所有,翻印必究。

未經 Dell Inc. 的書面許可,不得以任何形式複製這些資料。

本文中使用的商標:**Dell**、**DELL** 徽標和 **Inspiron** 是 Dell Inc. 的商標;藍芽是 Bluetooth SIG, Inc. 擁有的註冊商標,並授權 Dell 使用;**Microsoft**、**Windows** 和 **Windows** 開始按鈕徽標是 Microsoft Corporation 在美國和/或其他 國家/地區的商標或註冊商標。

本文件中使用的其他商標及產品名稱是指擁有這些商標及產品名稱的公司實體或其製造的產品。Dell Inc. 對本公司之外的商標及產品名稱不擁有任何專有權益。

 $2009\,\boxplus\,11$   $\boxplus$  Rev. A00

<span id="page-1-0"></span> 電池 Dell™ Inspiron™ 1370 維修手冊

  [卸下電池](#page-1-1)  [裝回電池](#page-1-2)

警告:拆裝電腦内部元件之前,請先閱讀電腦隨附的安全資訊。如需更多安全最佳實務資訊,請參閱 Regulatory Compliance (法規遵循) 首頁:<br>www.dell.com/regulatory\_compliance。 警示:只有獲得認證的維修技術人員才可維修您的電腦。由未經 Dell™ 授權的維修所造成的損壞不在保固範圍之內。 △ 警示:為防止靜電損壞,請使用接地腕帶或經常碰觸未上漆的金屬表面,以導去身上的靜電。 警示:為避免損壞電腦,請僅使用專用於此特定 **Dell** 電腦的電池。請勿使用用於其他 **Dell** 電腦的電池。

# <span id="page-1-1"></span>卸下電池

- 1. 請按照<mark>開始操作之前</mark>中的程序進行操作。
- 2. 翻轉電腦,將其正面朝下放置在平坦乾淨的表面上。
- 3. 將電池釋放閂鎖滑到解除鎖定位置。<br> 卸下電池後,電池釋放閂鎖會自動切換到鎖定位置。
- 4. 將電池鎖定閂鎖滑到解除鎖定位置。
- 5. 在槽口中,提起電池以將其從電池凹槽中取出。

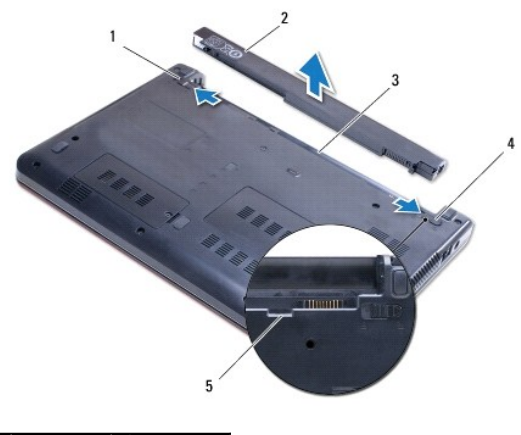

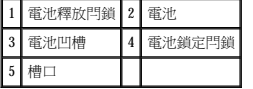

# <span id="page-1-2"></span>裝回電池

- 1. 請按照<mark>開始操作之前</mark>中的程序進行操作。
- 2. 將電池放入電池凹槽中。
- 3. 向下按壓電池以將其連接到電腦。
- 4. 將電池鎖定閂鎖滑到鎖定位置。

<span id="page-3-0"></span>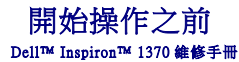

- 建議的工具
- [關閉電腦](#page-3-2)
- 拆裝電腦内部元件之前

本手冊介紹卸下和安裝電腦元件的程序。除非另有說明,否則執行每個程序時均假定已執行下列作業:

- 1 您已經執行<mark>[關閉電腦和](#page-3-2)拆裝電腦內部元件之前</mark>中的步驟。
- l 您已經閱讀了電腦隨附的安全資訊。
- l 以相反的順序執行卸下程序可以裝回元件或安裝元件 (如果是單獨購買的話)。

#### <span id="page-3-1"></span>建議的工具

本文件中的程序可能需要下列工具:

- l 小型十字槽螺絲起子
- l 小型平頭螺絲起子
- l 塑膠劃線器
- l **support.dell.com** 上提供的 BIOS 可執行更新程式

# <span id="page-3-2"></span>關閉電腦

△ 警示:為避免遺失資料,請在關閉電腦之前,儲存和關閉所有開啟的檔案,並結束所有開啟的程式。

- 1. 儲存並關閉所有開啟的檔案,並結束所有開啟的程式。
- 2. 按一下開始 ,然後按一下開機

作業系統關閉程序結束後,電腦將關閉。

3. 確定電腦已關閉。關閉作業系統時,如果電腦未自動關閉,請按住電源按鈕,直至電腦關閉。

# <span id="page-3-3"></span>拆裝電腦內部元件之前

請遵守以下安全規範,以避免電腦可能受到損壞,並確保您的人身安全。

- 警告:拆裝電腦内部元件之前,請先閱讀電腦隨附的安全資訊。如需更多安全最佳實務資訊,請參閱 Regulatory Compliance (法規遵循) 首頁:<br>www.dell.com/regulatory\_compliance。
- 警示:只有獲得認證的維修技術人員才可維修您的電腦。由未經 **Dell** 授權的維修造成的損壞不在保固範圍之內。
- $\bigwedge$  警示:處理元件和插卡時要特別小心。請勿碰觸元件或插卡上的觸點。請握住插卡的邊緣或其金屬固定托架。拿住元件的邊緣,而不是其插腳。

警示:拔下纜線時,請拔出其連接器或拉片,而不要拉扯纜線。某些纜線的連接器帶有鎖定彈片;若要拔下此類纜線,請向內按壓鎖定彈片,然後再拔下纜線。在拔出連<br>接器時,連接器的兩側應同時退出,以避免弄彎連接器插腳。此外,連接鐵線之前,請確定兩個連接器的朝向正確並且對齊。

## △ 警示:為避免損壞電腦,請在您開始拆裝電腦內部元件之前執行以下步驟。

- 1. 確定工作表面平整乾淨,以防止刮傷機箱蓋。
- 2. 關閉電腦 (請參閱<mark>關閉電腦</mark>) 以及連接的所有裝置。
- △ 警示:若要拔下網路纜線,請先將續線從電腦上拔下,然後再將其從網路裝置上拔下。
- 3. 從電腦上拔下所有電話纜線或網路纜線。
- 4. 從七合一記憶卡讀取器中退出插卡 (如果有)。
- 5. 從電源插座上拔下電腦以及連接的所有裝置的電源線。
- 6. 從電腦上拔下連接的所有裝置的電源線。

# △ 警示:為防止損壞主機板,請在拆裝電腦内部元件之前,先卸下主電池 (請參閱<u>[卸下電池](file:///C:/data/systems/ins1370/ct/sm/battery.htm#wp1185372)</u>)。

- 7. 卸下電池 (請參[閱卸下電池](file:///C:/data/systems/ins1370/ct/sm/battery.htm#wp1185372))。
- 8. 將電腦正面朝上放置,開啟電腦,然後按下電源按鈕以導去主機板上的剩餘電量。

<span id="page-5-0"></span>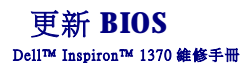

1. 開啟電腦。

- 2. 跳至 **support.dell.com**。
- 3. 按一下 Drivers & Downloads (驅動程式與下載)→ Select Model (選擇型號)。
- 4. 找到適合您電腦的 BIOS 更新檔:
	- 4 註:您電腦的服務標籤位於電腦底部。

如果您已找到電腦的服務標籤:

- a. 按一下 **Enter a Service Tag** (輸入服務標籤)。
- b. 在 Enter a service tag: (輸入服務標籤:) 欄位中輸入您電腦的服務標籤,按一下 Go (執行),然後繼續執行步<u>驟 5</u>。

如果您未找到電腦的服務標籤:

- a. 在 **Select Your Product Family** (選擇您的產品系列) 清單中選擇產品類型。
- b. 在 **Select Your Product Line** (選擇您的產品線) 清單中選擇產品品牌。
- c. 在 **Select Your Product Model** (選擇您的產品型號) 清單中選擇產品型號。

註:如果您選擇了不同的型號,想要重新開始,請按一下選單右上角的 **Start Over** (重新開始)。

- d. 按一下 **Confirm** (確認)。
- <span id="page-5-1"></span>5. 結果清單將會顯示在螢幕上。按一下 **BIOS**。
- 6. 按一下 **Download Now** (立即下載) 即可下載最新的 BIOS 檔案。 螢幕上將顯示 **File Download** (檔案下載) 視窗。
- 7. 按一下 **Save** (儲存) 將檔案儲存在您的桌面上。這會將檔案下載至您的桌面上。
- 8. 當螢幕上顯示 **Download Complete** (下載完成) 視窗時,按一下 **Close** (關閉)。<br> 檔案圖示將顯示在您的桌面上,並且其標題與所下載 BIOS 更新檔案的標題相同。
- 9. 連按兩下桌面上的檔案圖示並按照螢幕上的說明操作。

# <span id="page-6-0"></span> 採用藍芽®無線技術的內建插卡 Dell™ Inspiron™ 1370 維修手冊

 [卸下藍芽卡](#page-6-1)

● 装回藍芽卡

警告:拆裝電腦内部元件之前,請先閱讀電腦隨附的安全資訊。如需更多安全最佳實務資訊,請參閱 Regulatory Compliance (法規遵循) 首頁:<br>www.dell.com/regulatory\_compliance。

警示:只有獲得認證的維修技術人員才可維修您的電腦。由未經 Dell™ 授權的維修所造成的損壞不在保固範圍之內。

△ 警示:為防止靜電損壞,請使用接地腕帶或經常碰觸未上漆的金屬表面,以導去身上的靜電。

△ 警示:為防止損壞主機板,請在拆裝電腦内部元件之前,先卸下主電池 (請參閱<u>[卸下電池](file:///C:/data/systems/ins1370/ct/sm/battery.htm#wp1185372)</u>)。

如果您在訂購電腦時還訂購有採用藍芽無線技術的插卡,則該插卡已安裝。

# <span id="page-6-1"></span>卸下藍芽卡

- 1. 請按照<u>開始操作之前</u>中的程序進行操作。
- 2. 卸下電池 (請參[閱卸下電池](file:///C:/data/systems/ins1370/ct/sm/battery.htm#wp1185372))。
- 3. 卸下鍵盤 (請參閱<mark>卸下鍵盤)</mark>。
- 4. 翻轉電腦並卸下迷你卡護蓋 (請按照<u>卸下迷你卡</u>中從<u>[步驟](file:///C:/data/systems/ins1370/ct/sm/minicard.htm#wp1195545) 3</u> 到<u>步驟 4</u> 中的說明進行操作)。
- 5. 卸下手掌墊 (請參閱[卸下手掌墊](file:///C:/data/systems/ins1370/ct/sm/palmrest.htm#wp1051070))。
- 6. 卸下將藍芽卡固定至主機板的螺絲。
- 7. 將藍芽卡提起,將它從主機板連接器中拔下。

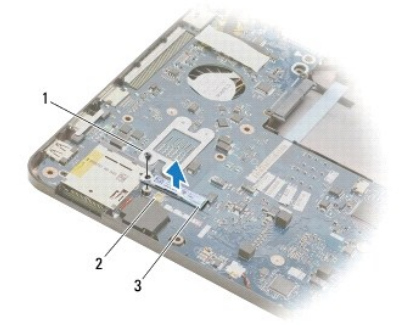

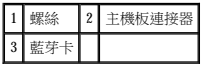

# <span id="page-6-2"></span>裝回藍芽卡

- 1. 請按照<mark>開始操作之前</mark>中的程序進行操作。
- 2. 將藍芽卡上的連接器與主機板上的連接器對齊,然後向下按壓以將藍芽卡連接至連接器。
- 3. 裝回將藍芽卡固定至主機板的螺絲。
- 4. [裝回手掌墊](file:///C:/data/systems/ins1370/ct/sm/palmrest.htm#wp1051265) (請參閱<mark>裝回手掌墊)</mark>。
- 5. 裝回迷你卡護蓋 (請按照<u>[更換迷你卡](file:///C:/data/systems/ins1370/ct/sm/minicard.htm#wp1181718)</u>中從<u>步驟 7</u> 到<u>步驟 8</u> 中的說明進行操作)。
- 6. 裝回鍵盤 (請參閱<mark>裝回鍵盤)</mark>。
- 7. 裝回電池 (請參[閱裝回電池](file:///C:/data/systems/ins1370/ct/sm/battery.htm#wp1185330))。

# $\bigwedge$  警示:在開啟電腦之前,將所有螺絲裝回並確保電腦中無鬆動的螺絲。否則,可能會使電腦受損。

<span id="page-8-0"></span> 相機 Dell™ Inspiron™ 1370 維修手冊

 [卸下相機](#page-8-1)

● 装回相機

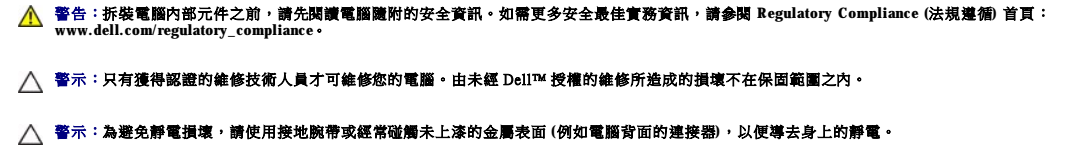

△ 警示:為防止損壞主機板,請在拆裝電腦内部元件之前,先卸下主電池 (請參閱<u>[卸下電池](file:///C:/data/systems/ins1370/ct/sm/battery.htm#wp1185372)</u>)。

# <span id="page-8-1"></span>卸下相機

- 1. 請按照<u>開始操作之前</u>中的程序進行操作。
- 2. 卸下電池 (請參[閱卸下電池](file:///C:/data/systems/ins1370/ct/sm/battery.htm#wp1185372))。
- 3. 請按照<u>卸下主機板</u>中從[步驟](file:///C:/data/systems/ins1370/ct/sm/sysboard.htm#wp1044746) 3 至步驟 15 中的說明進行操作。
- 4. 卸下顯示幕組件 (請參閱[卸下顯示幕組件](file:///C:/data/systems/ins1370/ct/sm/display.htm#wp1214210))。
- 5. [卸下顯示幕鉸接護蓋](file:///C:/data/systems/ins1370/ct/sm/display.htm#wp1214228) (請參閱<u>卸下顯示幕鉸接護蓋</u>)。
- 6. [卸下顯示幕前蓋](file:///C:/data/systems/ins1370/ct/sm/display.htm#wp1254402) (請參閱<u>卸下顯示幕前蓋</u>)。
- 7. 卸下顯示板 (請參閱[卸下顯示板](file:///C:/data/systems/ins1370/ct/sm/display.htm#wp1254279))。
- 8. 從顯示幕護蓋中提出相機模組。

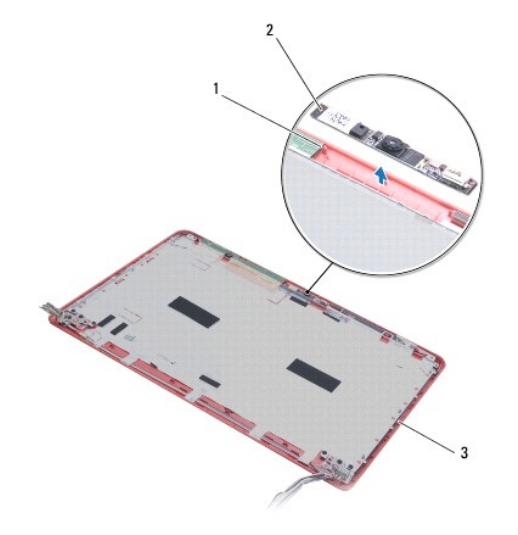

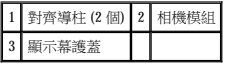

# <span id="page-8-2"></span>裝回相機

- 1. 請按照<u>開始操作之前</u>中的程序進行操作。
- 2. 使用對齊導柱將相機模組放置在顯示幕護蓋上。
- 3. 向下按壓相機模組,以將其固定至顯示幕護蓋。
- 4. [裝回顯示板](file:///C:/data/systems/ins1370/ct/sm/display.htm#wp1254357) (請參閱<u>裝回顯示板</u>)。
- 5. [裝回顯示幕前蓋](file:///C:/data/systems/ins1370/ct/sm/display.htm#wp1254466) (請參閱<u>裝回顯示幕前蓋</u>)。
- 6. [裝回顯示幕鉸接護蓋](file:///C:/data/systems/ins1370/ct/sm/display.htm#wp1241114) (請參閱<u>裝回顯示幕鉸接護蓋</u>)。
- 7. [裝回顯示幕組件](file:///C:/data/systems/ins1370/ct/sm/display.htm#wp1203403) (請參閱<u>裝回顯示幕組件</u>)。
- 8. 請按照<u>裝回主機板</u>中從<u>[步驟](file:///C:/data/systems/ins1370/ct/sm/sysboard.htm#wp1033543) 5 至步驟 21</u> 中的說明進行操作。
- 9. 裝回電池 (請參閱<mark>裝回電池)</mark>。

# $\bigwedge$  警示: 在開啟電腦之前,將所有螺絲裝回並確保電腦中無鬆動的螺絲。否則,可能會使電腦受損。

<span id="page-10-0"></span>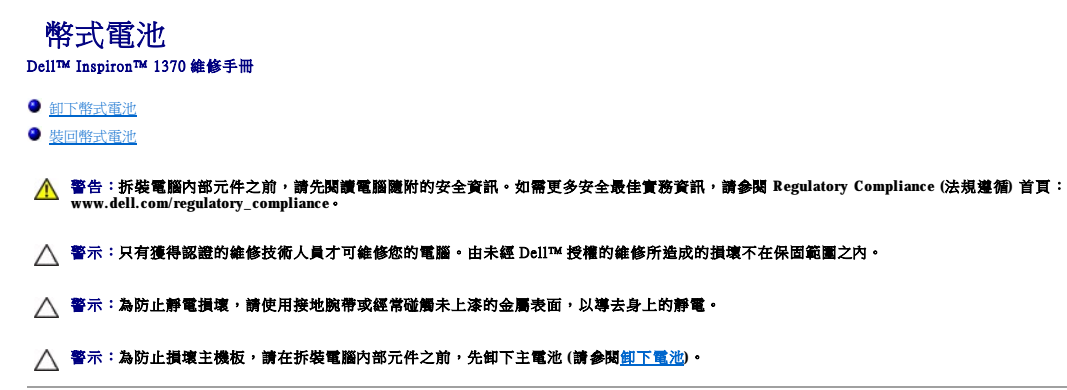

# <span id="page-10-1"></span>卸下幣式電池

- 1. 請按照<u>開始操作之前</u>中的程序進行操作。
- 2. 卸下電池 (請參[閱卸下電池](file:///C:/data/systems/ins1370/ct/sm/battery.htm#wp1185372))。
- 3. 請按照<u>卸下主機板</u>中從[步驟](file:///C:/data/systems/ins1370/ct/sm/sysboard.htm#wp1055347) 3 至步驟 13 中的說明進行操作。
- 4. 輕輕地提起主機板,以將幣式電池纜線從固定導軌中卸下。
- 5. 提起幣式電池以將其從電腦基座中取出。

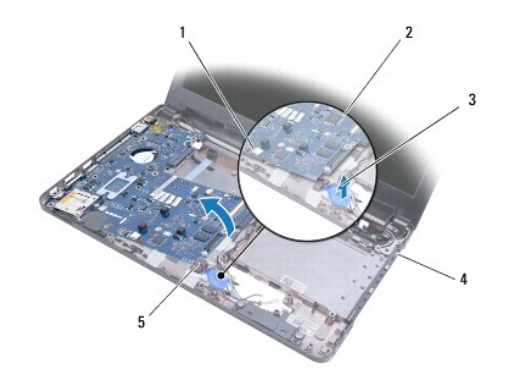

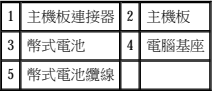

# <span id="page-10-2"></span>裝回幣式電池

- 1. 請按照<u>開始操作之前</u>中的程序進行操作。
- 2. 將幣式電池的黏膠側朝下,將幣式電池在電腦基座上按入到位。
- 3. 請按照<u>裝回主機板</u>中從[步驟](file:///C:/data/systems/ins1370/ct/sm/sysboard.htm#wp1033543) 5 至步驟 21 中的說明進行操作。
- 4. 裝回電池 (請參[閱裝回電池](file:///C:/data/systems/ins1370/ct/sm/battery.htm#wp1185330))。

# $\bigwedge$  警示:在開啟電腦之前,將所有螺絲裝回並確保電腦中無鬆動的螺絲。否則,可能會使電腦受損。

<span id="page-12-0"></span> 散熱組件 Dell™ Inspiron™ 1370 維修手冊

 [卸下散熱組件](#page-12-1)

● 裝回散熱組件

警告:拆裝電腦内部元件之前,請先閱讀電腦隨附的安全資訊。如需更多安全最佳實務資訊,請參閱 Regulatory Compliance (法規遵循) 首頁:<br>www.dell.com/regulatory\_compliance。

△ 警告:如果您在散熱器很熱時將散熱組件從電腦中卸下,請勿碰觸散熱組件的金屬外殼。

警示:只有獲得認證的維修技術人員才可維修您的電腦。由未經 Dell™ 授權的維修所造成的損壞不在保固範圍之內。

警示:為防止靜電損壞,請使用接地腕帶或經常碰觸電腦未上漆的金屬表面 **(**如背面板**)**,以導去身上的靜電。

△ 警示:為防止損壞主機板,請在拆裝電腦內部元件之前,先卸下主電池 (請參閱<u>[卸下電池](file:///C:/data/systems/ins1370/ct/sm/battery.htm#wp1185372)</u>)。

# <span id="page-12-1"></span>卸下散熱組件

- 1. 請按照<u>開始操作之前</u>中的程序進行操作。
- 2. 卸下電池 (請參[閱卸下電池](file:///C:/data/systems/ins1370/ct/sm/battery.htm#wp1185372))。
- 3. 請按照<u>卸下主機板</u>中從[步驟](file:///C:/data/systems/ins1370/ct/sm/sysboard.htm#wp1044746) 3 至步驟 15 中的說明進行操作。
- 4. [卸下電源板](file:///C:/data/systems/ins1370/ct/sm/pwrboard.htm#wp1193867) (請參閱<u>卸下電源板</u>)。
- 5. 卸下四個緊固螺絲,並卸下散熱組件上的兩個螺絲。
- 6. 從主機板上卸下散熱組件。

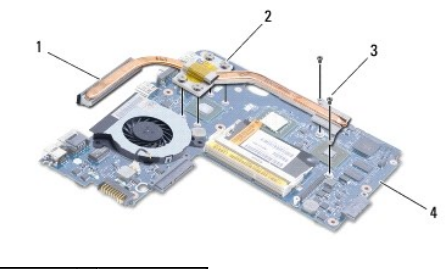

**散熱組件 2 緊固螺絲 (4 個)** 3 螺絲 (2 個) 4 主機板

# <span id="page-12-2"></span>裝回散熱組件

- 註:請使用套件中提供的導熱墊以確保達到良好的導熱性。
- 註:本程序假設您已卸下散熱組件並準備要將它裝回。
- 1. 請按照<mark>開始操作之前</mark>中的程序進行操作。
- 2. 將散熱組件上的四個緊固螺絲與主機板上的螺絲孔對齊,然後擰緊螺絲。
- 3. 裝回將散熱組件固定至主機板的另外兩個螺絲。
- 4. [裝回電源板](file:///C:/data/systems/ins1370/ct/sm/pwrboard.htm#wp1185318) (請參閱<mark>裝回電源板)</mark>。
- 5. 請按照<u>裝回主機板</u>中從[步驟](file:///C:/data/systems/ins1370/ct/sm/sysboard.htm#wp1033543) 5 至步驟 21 中的說明進行操作。
- 6. 裝回電池 (請參閱<mark>裝回電池)</mark>。

 $\bigwedge$  警示:在開啟電腦之前,將所有螺絲裝回並確保電腦中無鬆動的螺絲。否則,可能會使電腦受損。

<span id="page-14-0"></span> 顯示幕 Dell™ Inspiron™ 1370 維修手冊

 [顯示幕組件](#page-14-1)

- [顯示幕鉸接護蓋](#page-15-1)
- 顕示幕前蓋
- [顯示幕鉸接](#page-17-1)
- [顯示板](#page-18-1)

警告:拆裝電腦内部元件之前,請先閱讀電腦隨附的安全資訊。如需更多安全最佳實務資訊,請參閱 Regulatory Compliance (法規遵循) 首頁:<br>www.dell.com/regulatory\_compliance。

警示:只有獲得認證的維修技術人員才可維修您的電腦。由未經 Dell™ 授權的維修所造成的損壞不在保固範圍之內。

△ 警示:為防止靜電損壞,請使用接地腕帶或經常碰觸未上漆的金屬表面,以導去身上的靜電。

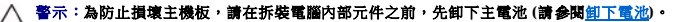

# <span id="page-14-1"></span>顯示幕組件

## <span id="page-14-2"></span>卸下顯示幕組件

- 1. 請按照<mark>開始操作之前</mark>中的程序進行操作。
- 2. 卸下電池 (請參[閱卸下電池](file:///C:/data/systems/ins1370/ct/sm/battery.htm#wp1185372))。
- 3. 請按照<u>卸下主機板</u>中從[步驟](file:///C:/data/systems/ins1370/ct/sm/sysboard.htm#wp1044746) 3 至步驟 15 中的說明進行操作。
- 4. [卸下](file:///C:/data/systems/ins1370/ct/sm/sim.htm#wp1044398) SIM 板 (請參閱<u>卸下 SIM 板</u>)。
- 5. 注意迷你卡天線纜線佈置方式,並小心地從電腦基座上的固定導軌拔下天線纜線。將纜線抽出,使其完全離開電腦基座。
- 6. 卸下將顯示幕組件固定至電腦基座的四個螺絲。
- 7. 將鉸接從電腦基座上的插槽中滑出。
- 8. 將顯示幕組件從電腦基座中提出。

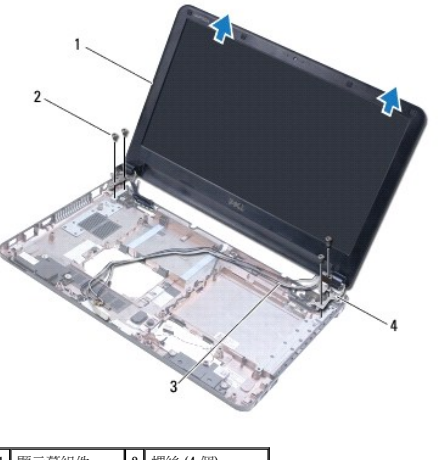

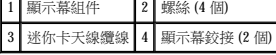

# <span id="page-14-3"></span>裝回顯示幕組件

- <span id="page-15-0"></span>1. 請按照<mark>開始操作之前</mark>中的程序進行操作。
- 2. 將顯示幕鉸接上的彈片滑入電腦基座中的插槽中。
- 3. 使用電腦基座上的對齊導柱將顯示幕組件與電腦基座對齊,並將顯示幕組件設定到位。確保顯示幕纜線和迷你卡天線纜線在顯示幕鉸接護蓋中正確佈置。
- 4. 裝回將顯示幕組件固定至電腦基座的四個螺絲。
- 5. 透過電腦基座上的固定導軌佈置迷你卡天線纜線。

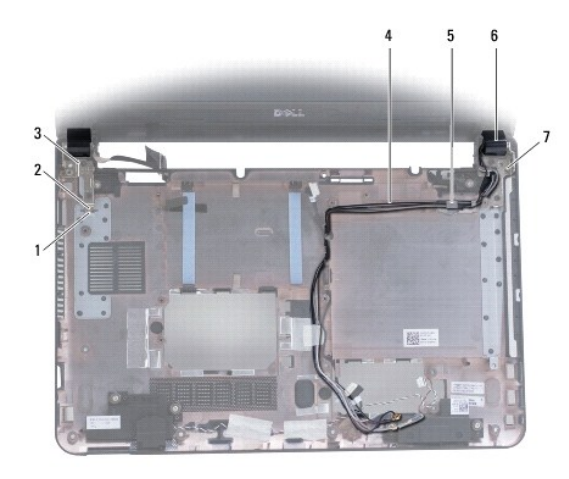

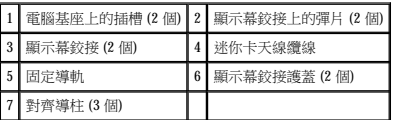

- 6. [裝回](file:///C:/data/systems/ins1370/ct/sm/sim.htm#wp1056813) SIM 板 (請參閱<u>裝回 SIM 板</u>)。
- 7. 請按[照裝回主機板中](file:///C:/data/systems/ins1370/ct/sm/sysboard.htm#wp1050884)從[步驟](file:///C:/data/systems/ins1370/ct/sm/sysboard.htm#wp1055384) 5 至[步驟](file:///C:/data/systems/ins1370/ct/sm/sysboard.htm#wp1033543) 21 中的說明進行操作。
- 8. 裝回電池 (請參閱<mark>装回電池)</mark>。

# $\bigwedge$  警示:在開啟電腦之前,將所有螺絲裝回並確保電腦中無鬆動的螺絲。否則,可能會使電腦受損。

# <span id="page-15-1"></span>顯示幕鉸接護蓋

# <span id="page-15-2"></span>卸下顯示幕鉸接護蓋

# △ 警示:顧示幕鉸接護蓋極易損壞。卸下顧示幕鉸接護蓋時請務必小心,以免造成損壞。

- 1. 請按照<u>開始操作之前</u>中的程序進行操作。
- 2. 請按照<u>卸下主機板</u>中從步鑒 3 至[步驟](file:///C:/data/systems/ins1370/ct/sm/sysboard.htm#wp1044746) 15 中的說明進行操作。
- 3. [卸下顯示幕組件](#page-14-2) (請參閱<u>卸下顯示幕組件</u>)。
- 4. 向裡按壓顯示幕鉸接護蓋,以將其從顯示幕組件中釋放。

<span id="page-16-0"></span>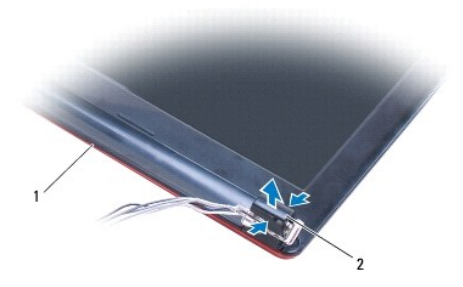

1 顯示幕組件 2 鉸接護蓋 (2 個)

# <span id="page-16-2"></span>裝回顯示幕鉸接護蓋

- 1. 請按照<u>開始操作之前</u>中的程序進行操作。
- 2. 將鉸接護蓋放置在顯示幕鉸接上,然後將鉸接護蓋卡入到位。
- 3. [裝回顯示幕組件](#page-14-3) (請參閱<u>裝回顯示幕組件</u>)。
- 4. 請按照<u>裝回主機板</u>中從<u>[步驟](file:///C:/data/systems/ins1370/ct/sm/sysboard.htm#wp1033543) 5 至步驟 21</u> 中的說明進行操作。
- 5. 裝回電池 (請參閱<u>裝回電池</u>)。

# $\bigwedge$  警示:在開啟電腦之前,將所有螺絲裝回並確保電腦中無鬆動的螺絲。否則,可能會使電腦受損。

# <span id="page-16-1"></span>顯示幕前蓋

## <span id="page-16-3"></span>卸下顯示幕前蓋

#### △ 警示:顯示幕前蓋極易損壞。卸下前蓋時請務必小心,以免造成損壞。

- 1. 請按照<mark>開始操作之前</mark>中的程序進行操作。
- 2. 請按照<u>卸下主機板</u>中從[步驟](file:///C:/data/systems/ins1370/ct/sm/sysboard.htm#wp1044746) 3 至步驟 15 中的說明進行操作。
- 3. [卸下顯示幕組件](#page-14-2) (請參閱<mark>卸下顯示幕組件</mark>)。
- 4. [卸下顯示幕鉸接護蓋](#page-15-2) (請參閱<u>卸下顯示幕鉸接護蓋</u>)。
- 5. 卸下覆蓋顯示幕前蓋螺絲的四個橡膠墊。
- 6. 從顯示幕前蓋上卸下四個螺絲。

<span id="page-17-0"></span>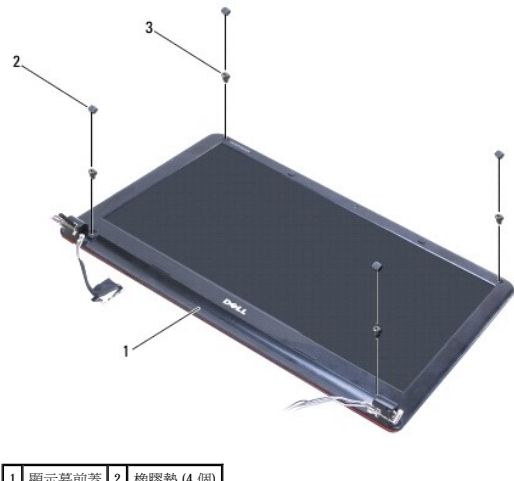

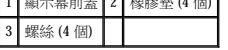

- 7. 用指尖小心地撬起顯示幕前蓋的內側邊緣。
- 8. 卸下顯示幕前蓋。

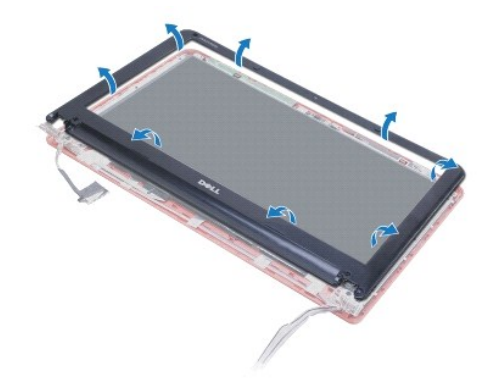

## <span id="page-17-2"></span>裝回顯示幕前蓋

- 1. 請按照<u>開始操作之前</u>中的程序進行操作。
- 2. 將顯示幕前蓋與顯示板對齊,然後將顯示幕前蓋卡入到位。請確保顯示幕纜線和迷你卡天線纜線透過前蓋的鉸接部分佈置。
- 3. [裝回顯示幕鉸接護蓋](#page-16-2) (請參閱<u>裝回顯示幕鉸接護蓋</u>)。
- 4. 裝回將顯示幕前蓋固定至顯示幕組件的四個螺絲。
- 5. 裝回覆蓋顯示幕前蓋螺絲的四個橡膠墊。
- 6. [裝回顯示幕組件](#page-14-3) (請參閱<u>裝回顯示幕組件</u>)。
- 7. 請按照<u>裝回主機板</u>中從<u>[步驟](file:///C:/data/systems/ins1370/ct/sm/sysboard.htm#wp1033543) 5 至步驟 21</u> 中的說明進行操作。
- 8. 裝回電池 (請參閱<mark>裝回電池)</mark>。

# △ 警示:在開啟電腦之前,將所有螺絲裝回並確保電腦中無鬆動的螺絲。否則,可能會使電腦受損。

# <span id="page-17-3"></span><span id="page-17-1"></span>顯示幕鉸接

# <span id="page-18-0"></span>卸下顯示幕鉸接

- 1. 請按照<u>開始操作之前</u>中的程序進行操作。
- 2. 請按照<u>卸下主機板</u>中從[步驟](file:///C:/data/systems/ins1370/ct/sm/sysboard.htm#wp1044746) 3 至步驟 15 中的說明進行操作。
- 3. [卸下顯示幕組件](#page-14-2) (請參閱<u>卸下顯示幕組件</u>)。
- 4. [卸下顯示幕鉸接護蓋](#page-15-2) (請參閱<u>卸下顯示幕鉸接護蓋</u>)。
- 5. [卸下顯示幕前蓋](#page-16-3) (請參閱<u>卸下顯示幕前蓋</u>)。
- 6. 卸下將顯示幕絞接固定至顯示幕護蓋的四個螺絲,然後卸下絞接。

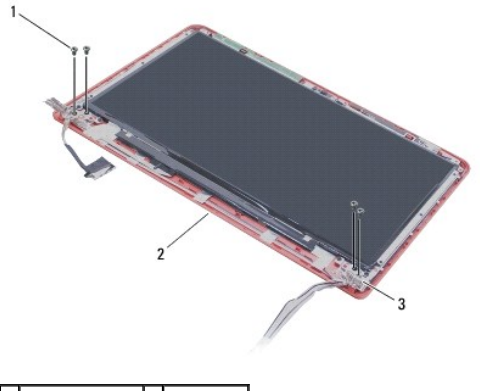

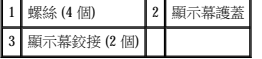

# <span id="page-18-2"></span>裝回顯示幕鉸接

- 1. 請按照<u>開始操作之前</u>中的程序進行操作。
- 2. 裝回將顯示幕鉸接固定至顯示幕護蓋的四個螺絲。
- 3. [裝回顯示幕前蓋](#page-17-2) (請參閱<u>裝回顯示幕前蓋</u>)。
- 4. [裝回顯示幕鉸接護蓋](#page-16-2) (請參閱<mark>裝回顯示幕鉸接護蓋)</mark>。
- 5. [裝回顯示幕組件](#page-14-3) (請參閱<u>裝回顯示幕組件</u>)。
- 6. 請按照<u>裝回主機板</u>中從<u>[步驟](file:///C:/data/systems/ins1370/ct/sm/sysboard.htm#wp1033543) 5 至步驟 21</u> 中的說明進行操作。
- 7. 裝回電池 (請參[閱裝回電池](file:///C:/data/systems/ins1370/ct/sm/battery.htm#wp1185330))。

 $\bigwedge$  警示:在開啟電腦之前,將所有螺絲裝回並確保電腦中無鬆動的螺絲。否則,可能會使電腦受損。

## <span id="page-18-1"></span>顯示板

## 卸下顯示板

- 1. 請按照<mark>開始操作之前</mark>中的程序進行操作。
- 2. 請按照<u>卸下主機板</u>中從<u>[步驟](file:///C:/data/systems/ins1370/ct/sm/sysboard.htm#wp1044746) 3 至步驟 15</u> 中的說明進行操作。
- 3. 卸下顯示幕組件 (請參閱[卸下顯示幕組件](#page-14-2))。
- <span id="page-19-0"></span>4. [卸下顯示幕鉸接護蓋](#page-15-2) (請參閱<u>卸下顯示幕鉸接護蓋</u>)。
- 5. [卸下顯示幕前蓋](#page-16-3) (請參閱<u>卸下顯示幕前蓋</u>)。
- 6. [卸下顯示幕鉸接](#page-17-3) (請參閱<u>卸下顯示幕鉸接</u>)。
- 7. 卸下將顯示板固定至顯示幕護蓋的六個螺絲。
- 8. 從顯示幕護蓋上向下移動顯示板足夠距離,以可以對相機纜線進行操作。
- 9. 從相機模組上拔下相機纜線。
- 10. 從顯示幕護蓋上卸下顯示板。

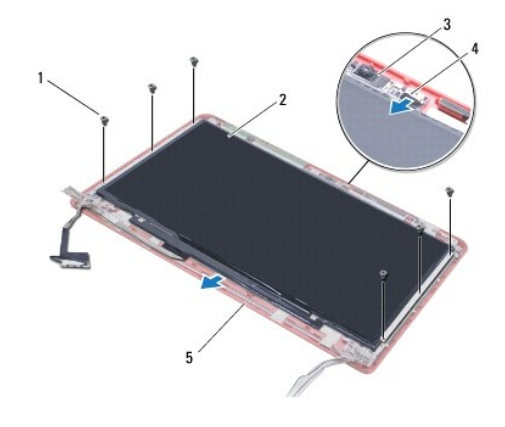

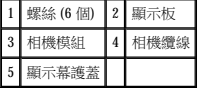

#### 裝回顯示板

- 1. 請按照<u>開始操作之前</u>中的程序進行操作。
- 2. 將相機纜線連接至相機模組上的連接器。
- 3. 使用顯示幕護蓋上的對齊導柱將顯示板與顯示幕護蓋對齊。
- 4. 裝回將顯示板固定至顯示幕護蓋的六個螺絲。
- 5. [裝回顯示幕鉸接](#page-18-2) (請參閱<u>裝回顯示幕鉸接</u>)。
- 6. [裝回顯示幕前蓋](#page-17-2) (請參閱<u>裝回顯示幕前蓋</u>)。
- 7. [裝回顯示幕鉸接護蓋](#page-16-2) (請參閱<mark>裝回顯示幕鉸接護蓋)</mark>。
- 8. [裝回顯示幕組件](#page-14-3) (請參閱<mark>裝回顯示幕組件</mark>)。
- 9. 請按照<u>裝回主機板</u>中從<u>[步驟](file:///C:/data/systems/ins1370/ct/sm/sysboard.htm#wp1033543) 5 至步驟 21</u> 中的說明進行操作。
- 10. 裝回電池 (請參[閱裝回電池](file:///C:/data/systems/ins1370/ct/sm/battery.htm#wp1185330))。

# $\bigwedge$  警示:在開啟電腦之前,將所有螺絲裝回並確保電腦中無鬆動的螺絲。否則,可能會使電腦受損。

<span id="page-20-0"></span>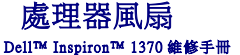

 [卸下處理器風扇](#page-20-1)

● 裝回處理器風扇

警告:拆裝電腦内部元件之前,請先閱讀電腦隨附的安全資訊。如需更多安全最佳實務資訊,請參閱 Regulatory Compliance (法規遵循) 首頁:<br>www.dell.com/regulatory\_compliance。

警示:只有獲得認證的維修技術人員才可維修您的電腦。由未經 Dell™ 授權的維修所造成的損壞不在保固範圍之內。

△ 警示:為防止靜電損壞,請使用接地腕帶或經常碰觸未上漆的金屬表面,以導去身上的靜電。

△ 警示:為防止損壞主機板,請在拆裝電腦內部元件之前,先卸下主電池 (請參閱<u>[卸下電池](file:///C:/data/systems/ins1370/ct/sm/battery.htm#wp1185372)</u>)。

# <span id="page-20-1"></span>卸下處理器風扇

- 1. 請按照<u>開始操作之前</u>中的程序進行操作。
- 2. 卸下電池 (請參[閱卸下電池](file:///C:/data/systems/ins1370/ct/sm/battery.htm#wp1185372))。
- 3. 請按照<u>卸下主機板</u>中從[步驟](file:///C:/data/systems/ins1370/ct/sm/sysboard.htm#wp1044746) 3 至步驟 15 中的說明進行操作。
- 4. 從主機板連接器上拔下處理器風扇纜線。
- 5. 卸下將處理器風扇固定在主機板上的螺絲。
- 6. 注意風扇纜線的佈置方式,並從主機板中提出處理器風扇。

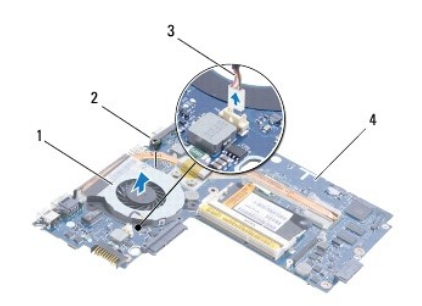

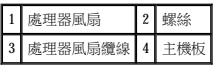

# <span id="page-20-2"></span>裝回處理器風扇

- 1. 請按照<u>開始操作之前</u>中的程序進行操作。
- 2. 佈置纜線並將處理器風扇放置在主機板上。
- 3. 裝回將處理器風扇固定在主機板上的螺絲。
- 4. 將處理器風扇纜線連接至主機板連接器。
- 5. 請按照<u>裝回主機板</u>中從<u>[步驟](file:///C:/data/systems/ins1370/ct/sm/sysboard.htm#wp1033543) 5 至步驟 21</u> 中的說明進行操作。
- 6. 裝回電池 (請參[閱裝回電池](file:///C:/data/systems/ins1370/ct/sm/battery.htm#wp1185330))。

# $\bigwedge$  警示:在開啟電腦之前,將所有螺絲裝回並確保電腦中無鬆動的螺絲。否則,可能會使電腦受損。

<span id="page-22-0"></span> 硬碟機 Dell™ Inspiron™ 1370 維修手冊

 [卸下硬碟機](#page-22-1)

● 更換硬碟機

- 警告:拆裝電腦内部元件之前,請先閱讀電腦隨附的安全資訊。如需更多安全最佳實務資訊,請參閱 Regulatory Compliance (法規遵循) 首頁:<br>www.dell.com/regulatory\_compliance。
- △ 警告:如果您在硬碟機很熱時將其從電腦中卸下,請勿碰觸硬碟機的金屬外殼。
- 警示:只有獲得認證的維修技術人員才可維修您的電腦。由未經 **Dell** 授權的維修造成的損壞不在保固範圍之內。
- △ 警示:為防止資料遺失,請在卸下硬碟機之前先關閉電腦 (請參閱<u>關閉電腦</u>) 請勿在電腦處於開機或睡眠狀態時卸下硬碟機 •
- △ 警示:為防止損壞主機板,請在拆裝電腦内部元件之前,先卸下主電池 (請參閱<u>[卸下電池](file:///C:/data/systems/ins1370/ct/sm/battery.htm#wp1185372)</u>)。

#### △ 警示:硬碟機極易損壞, 在處理硬碟機時請務必小心。

- **// 註:**對於非 Dell 公司提供的硬碟機, Dell 不保證其相容性, 也不提供支援。
- 註:如果您要安裝非 Dell 公司提供的硬碟機,則需要在新硬碟機上安裝作業系統、驅動程式和公用程式 (請參閱 **Dell** 技術指南)。

## <span id="page-22-1"></span>卸下硬碟機

- 1. 請按照<mark>開始操作之前</mark>中的程序進行操作。
- 2. 卸下電池 (請參閱<mark>卸下電池)</mark>。
- 3. 卸下鍵盤 (請參閱<mark>卸下鍵盤)</mark>。
- 4. 翻轉電腦並卸下迷你卡護蓋 (請按照<mark>卸下迷你卡</mark>中從[步驟](file:///C:/data/systems/ins1370/ct/sm/minicard.htm#wp1195545) 3 到步驟 4 中的說明進行操作)。
- 5. [卸下手掌墊](file:///C:/data/systems/ins1370/ct/sm/palmrest.htm#wp1051070) (請參閱<u>卸下手掌墊)</u>。
- 6. 將拉片推向右側,以從主機板連接器上取下硬碟機。

#### △ 警示:當硬碟機沒有安裝在電腦中時,請將其存放在防靜電保護包裝中 (請參閱電腦隨附的安全說明中的「防止靜電損壞」)。

7. 從電腦基座中提出硬碟機。

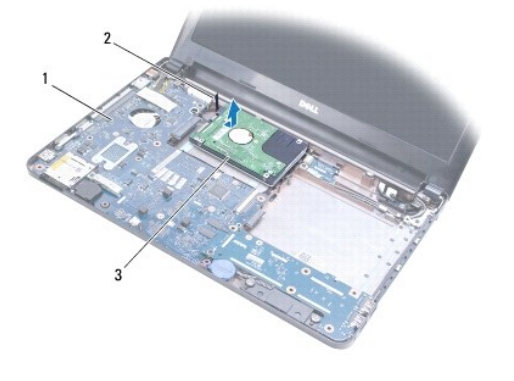

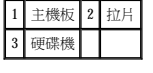

# <span id="page-22-2"></span>更換硬碟機

- 1. 請按照<u>開始操作之前</u>中的程序進行操作。
- 2. 從包裝中取出新的硬碟機。 請保留原包裝材料以便存放或運送硬碟機。
- 3. 將硬碟機放入電腦基座中,然後滑動硬碟機並將其連接到主機板連接器。
- 4. [裝回手掌墊](file:///C:/data/systems/ins1370/ct/sm/palmrest.htm#wp1051265) (請參閱<u>裝回手掌墊</u>)。
- 5. 裝回迷你卡護蓋 (請按照<u>[更換迷你卡](file:///C:/data/systems/ins1370/ct/sm/minicard.htm#wp1181718)</u>中從<u>步驟 7</u> 到<u>步驟 8</u> 中的說明進行操作)。
- 6. 裝回鍵盤 (請參閱<u>裝回鍵盤</u>)。
- 7. 裝回電池 (請參[閱裝回電池](file:///C:/data/systems/ins1370/ct/sm/battery.htm#wp1185330))。

# $\bigwedge$  警示:在開啟電腦之前,將所有螺絲裝回並確保電腦中無鬆動的螺絲。否則,可能會使電腦受損。

- 8. 依需要為電腦安裝作業系統。請參閱安裝指南中的「還原作業系統」。
- 9. 依需要為電腦安裝驅動程式和公用程式。若要獲得更多資訊,請參閱 **Dell** 技術指南。

<span id="page-24-0"></span>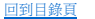

 鍵盤 Dell™ Inspiron™ 1370 維修手冊

● 卸下鍵盤 ● 裝回鍵盤

警告:拆裝電腦内部元件之前,請先閱讀電腦隨附的安全資訊。如需更多安全最佳實務資訊,請參閱 Regulatory Compliance (法規遵循) 首頁:<br>www.dell.com/regulatory\_compliance。 警示:只有獲得認證的維修技術人員才可維修您的電腦。由未經 Dell™ 授權的維修所造成的損壞不在保固範圍之內。 △ 警示:為防止靜電損壞,請使用接地腕帶或經常碰觸未上漆的金屬表面,以導去身上的靜電。 △ 警示:為防止損壞主機板,請在拆裝電腦內部元件之前,先卸下主電池 (請參閱<u>[卸下電池](file:///C:/data/systems/ins1370/ct/sm/battery.htm#wp1185372)</u>)。

# <span id="page-24-1"></span>卸下鍵盤

- 1. 請按照<u>開始操作之前</u>中的程序進行操作。
- 2. 卸下電池 (請參[閱卸下電池](file:///C:/data/systems/ins1370/ct/sm/battery.htm#wp1185372))。
- 3. 卸下將鍵盤固定在電腦基座上的兩個螺絲。

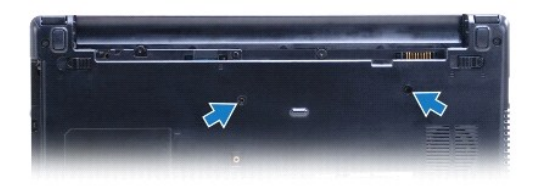

4. 翻轉電腦,然後將顯示幕打開至最大角度。

△ 警示:鍵盤上的鍵帽容易受損和錯位,並且在裝回時很費時。卸下和處理鍵盤時,請務必小心。

#### $\triangle$  警示:卸下和處理鍵盤時,請格外小心。否則,可能會刮傷顧示板。

- 5. 使用小型平頭螺絲起子向內按壓手掌墊上的釋放彈片。
- 6. 小心地提起鍵盤,並從電腦上的插槽中滑出鍵盤彈片。翻轉鍵盤,然後將其放在手掌墊上。
- 7. 提起連接器閂鎖,並從主機板連接器上拔下鍵盤纜線。
- 8. 從手掌墊上提起鍵盤。

<span id="page-25-0"></span>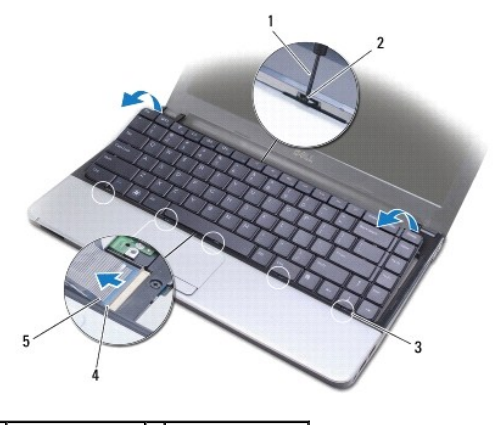

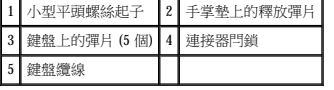

# <span id="page-25-1"></span>裝回鍵盤

- 1. 請按照<u>開始操作之前</u>中的程序進行操作。
- 2. 將鍵盤纜線滑入到主機板上的連接器中。向下按壓連接器閂鎖,以將鍵盤纜線固定到主機板連接器上。
- 3. 將鍵盤上的彈片與手掌墊上的插槽對齊,並將鍵盤放低到位。
- 4. 沿著鍵盤的後邊緣小心地向下按壓,以將其固定在手掌墊彈片下。
- 5. 翻轉電腦,然後裝回將鍵盤固定在電腦基座上的兩個螺絲。
- 6. 裝回電池 (請參[閱裝回電池](file:///C:/data/systems/ins1370/ct/sm/battery.htm#wp1185330))。

# $\bigwedge$  警示: 在開啟電腦之前,將所有螺絲裝回並確保電腦中無鬆動的螺絲。否則,可能會使電腦受損。

## <span id="page-26-0"></span> 電池閂鎖組件 Dell™ Inspiron™ 1370 維修手冊

- [卸下電池釋放閂鎖組件](#page-26-1)
- [裝回電池釋放閂鎖組件](#page-26-2)
- [卸下電池鎖定閂鎖組件](#page-27-0)
- 裝回電池鎖定閂鎖組件

警告:拆裝電腦内部元件之前,請先閱讀電腦隨附的安全資訊。如需更多安全最佳實務資訊,請參閱 Regulatory Compliance (法規遵循) 首頁:<br>www.dell.com/regulatory\_compliance。

警示:只有獲得認證的維修技術人員才可維修您的電腦。由未經 Dell™ 授權的維修所造成的損壞不在保固範圍之內。

警示:為避免靜電損壞,請使用接地腕帶或經常碰觸未上漆的金屬表面 **(**例如電腦背面的連接器**)**,以便導去身上的靜電。

△ 警示:為防止損壞主機板,請在拆裝電腦内部元件之前,先卸下主電池 (請參閱<u>[卸下電池](file:///C:/data/systems/ins1370/ct/sm/battery.htm#wp1185372)</u>)。

# <span id="page-26-1"></span>卸下電池釋放閂鎖組件

- 1. 請按照<u>開始操作之前</u>中的程序進行操作。
- 2. 卸下電池 (請參[閱卸下電池](file:///C:/data/systems/ins1370/ct/sm/battery.htm#wp1185372))。
- 3. 請按照<u>卸下主機板</u>中從[步驟](file:///C:/data/systems/ins1370/ct/sm/sysboard.htm#wp1044746) 3 至步驟 15 中的說明進行操作。
- 4. [卸下顯示幕組件](file:///C:/data/systems/ins1370/ct/sm/display.htm#wp1214210) (請參閱<u>卸下顯示幕組件</u>)。
- 5. 卸下將電池釋放閂鎖固定至電池釋放閂鎖組件的螺絲。
- 6. 從電池釋放閂鎖組件和電腦基座上卸下電池閂鎖彈簧。

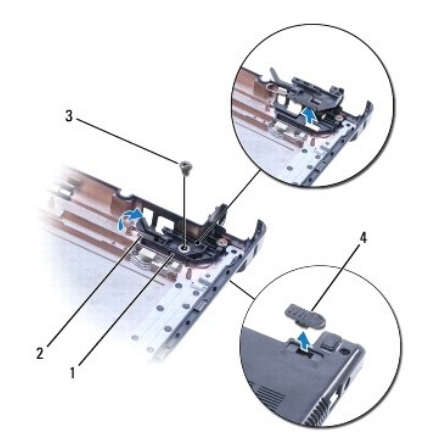

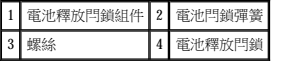

# <span id="page-26-2"></span>裝回電池釋放閂鎖組件

- 1. 請按[照開始操作之前](file:///C:/data/systems/ins1370/ct/sm/before.htm#wp1438061)中的程序進行操作。
- 2. 將電池閂鎖彈簧掛到電池釋放閂鎖組件上,然後掛到電腦基座上。
- 3. 將電池釋放閂鎖掛放到位,並裝回將電池釋放閂鎖固定至電池釋放閂鎖組件的螺絲。
- 4. [裝回顯示幕組件](file:///C:/data/systems/ins1370/ct/sm/display.htm#wp1203403) (請參閱<mark>裝回顯示幕組件</mark>)。
- 5. 請按照<u>裝回主機板</u>中從<u>[步驟](file:///C:/data/systems/ins1370/ct/sm/sysboard.htm#wp1033543) 5</u> 至<u>步驟 21</u> 中的說明進行操作。
- 6. 裝回電池 (請參[閱裝回電池](file:///C:/data/systems/ins1370/ct/sm/battery.htm#wp1185330))。

 $\bigwedge$  警示:在開啟電腦之前,將所有螺絲裝回並確保電腦中無鬆動的螺絲。否則,可能會使電腦受損。

# <span id="page-27-0"></span>卸下電池鎖定閂鎖組件

- 1. 請按照<u>開始操作之前</u>中的程序進行操作。
- 2. 卸下電池 (請參閱<u>卸下電池</u>)。
- 3. 請按照<u>卸下主機板</u>中從[步驟](file:///C:/data/systems/ins1370/ct/sm/sysboard.htm#wp1044746) 3 至步驟 15 中的說明進行操作。
- 4. 卸下顯示幕組件 (請參閱[卸下顯示幕組件](file:///C:/data/systems/ins1370/ct/sm/display.htm#wp1214210))。
- 5. 卸下將電池鎖定閂鎖固定至電池鎖定閂鎖組件的螺絲。
- 6. 從電腦基座中提出電池鎖定閂鎖。

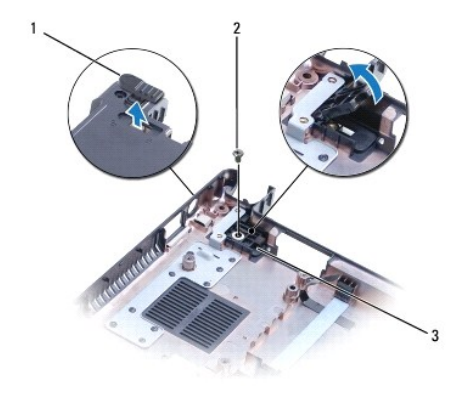

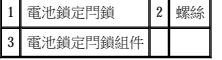

# <span id="page-27-1"></span>裝回電池鎖定閂鎖組件

- 1. 請按照<mark>開始操作之前</mark>中的程序進行操作。
- 2. 將電池鎖定閂鎖掛放到位,並裝回將電池鎖定閂鎖固定至電池鎖定閂鎖組件的螺絲。
- 3. [裝回顯示幕組件](file:///C:/data/systems/ins1370/ct/sm/display.htm#wp1203403) (請參閱<u>裝回顯示幕組件</u>)。
- 4. 請按照<u>裝回主機板</u>中從<u>[步驟](file:///C:/data/systems/ins1370/ct/sm/sysboard.htm#wp1033543) 5 至步驟 21</u> 中的說明進行操作。
- 5. 裝回電池 (請參閱<mark>裝回電池)</mark>。

 $\bigwedge$  警示:在開啟電腦之前,將所有螺絲裝回並確保電腦中無鬆動的螺絲。否則,可能會使電腦受損。

## <span id="page-28-0"></span> 記憶體模組 Dell™ Inspiron™ 1370 維修手冊

 [卸下記憶體模組](#page-28-1)

 [裝回記憶體模組](#page-29-0)

警告:拆裝電腦内部元件之前,請先閱讀電腦隨附的安全資訊。如需更多安全最佳實務資訊,請參閱 Regulatory Compliance (法規遵循) 首頁:<br>www.dell.com/regulatory\_compliance。

警示:只有獲得認證的維修技術人員才可維修您的電腦。由未經 Dell™ 授權的維修所造成的損壞不在保固範圍之內。

警示:為避免靜電損壞,請使用接地腕帶或經常碰觸未上漆的金屬表面 **(**例如電腦背面的連接器**)**,以便導去身上的靜電。

△ 警示:為防止損壞主機板,請在拆裝電腦內部元件之前,先卸下主電池 (請參閱<u>[卸下電池](file:///C:/data/systems/ins1370/ct/sm/battery.htm#wp1185372)</u>)。

您可以在主機板上安裝記憶體模組來增加電腦的記憶體。請參閱安裝指南中的「基本規格」和 **support.dell.com/manuals** 上的「詳細規格」,以獲得有關您的電腦所支持記憶體的資訊。

**// 註:**從 Dell™ 購買的記憶體模組包括在您電腦的保固範圍內。

您的電腦具有兩個使用者可抽換式 SODIMM 插槽,它們都從電腦底部進行抽換。

# <span id="page-28-1"></span>卸下記憶體模組

- 1. 請按照<u>開始操作之前</u>中的程序進行操作。
- 2. 卸下電池 (請參[閱卸下電池](file:///C:/data/systems/ins1370/ct/sm/battery.htm#wp1185372))。
- 3. 卸下將記憶體模組護蓋固定在電腦基座上的螺絲。
- 4. 使用塑膠劃線器以一定角度提起記憶體模組護蓋,並將從電腦基座上釋放彈片。

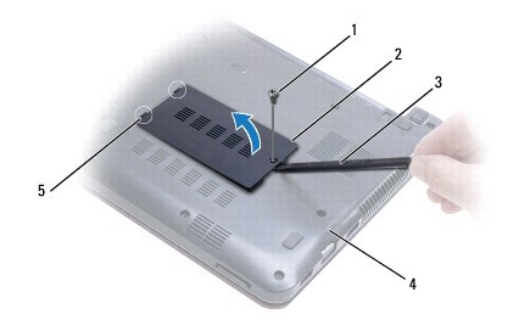

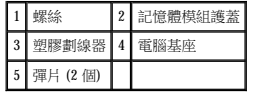

#### △ 警示:為防止損壞記憶體模組連接器,請勿使用工具分開記憶體模組的固定夾。

5. 用指尖小心地將記憶體模組連接器兩端的固定夾分開,直至模組彈起。

6. 將記憶體模組從記憶體模組連接器卸下。

## $\bigwedge$  警示:在開啟電腦之前,將所有螺絲裝回並確保電腦中無鬆動的螺絲。否則,可能會使電腦受損。

#### 若要確認電腦中已安裝的記憶體容量,請: 按一下開始 <sup>● →</sup> 控制台→ 系統及安全性→ 系統。

- 電腦啟動時,會偵測到記憶體模組,並自動更新系統組態資訊。
- 7. 開啟電腦。
- 6. 裝回電池 (請參[閱裝回電池](file:///C:/data/systems/ins1370/ct/sm/battery.htm#wp1185330))。將交流電變壓器連接至電腦和電源插座。
- 5. 裝回將記憶體模組護蓋固定在電腦基座上的螺絲。
- 4. 將記憶體模組護蓋上的彈片與電腦基座上的插槽對齊,然後將護蓋卡入到位。

# 1 彈片 2 槽口

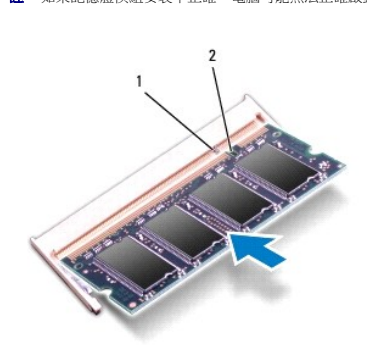

- 註:如果記憶體模組安裝不正確,電腦可能無法正確啟動。
- 3. 以 45 度角將記憶體模組穩固地滑入插槽,並壓下記憶體模組,直至聽到卡入到位的卡嗒聲,如果未聽到卡嗒聲,請卸下記憶體模組並重新安裝。
- 1. 請按照<mark>開始操作之前</mark>中的程序進行操作。
- 
- 
- 
- 
- 
- 
- 
- 
- 
- 
- 2. 將記憶體模組上的槽口與記憶體模組連接器上的彈片對齊。
- 

<span id="page-29-0"></span>裝回記憶體模組

- 
- 

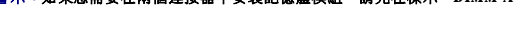

△ 警示:如果您需要在兩個連接器中安裝記憶體模組,請先在標示「DIMM A」的連接器中安裝記憶體模組,然後再在標示「DIMM B」的連接器中安裝記憶體模組。

<span id="page-29-1"></span>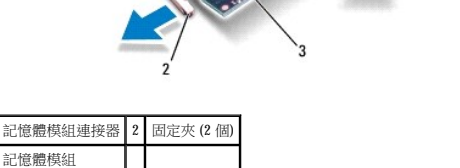

<span id="page-30-0"></span>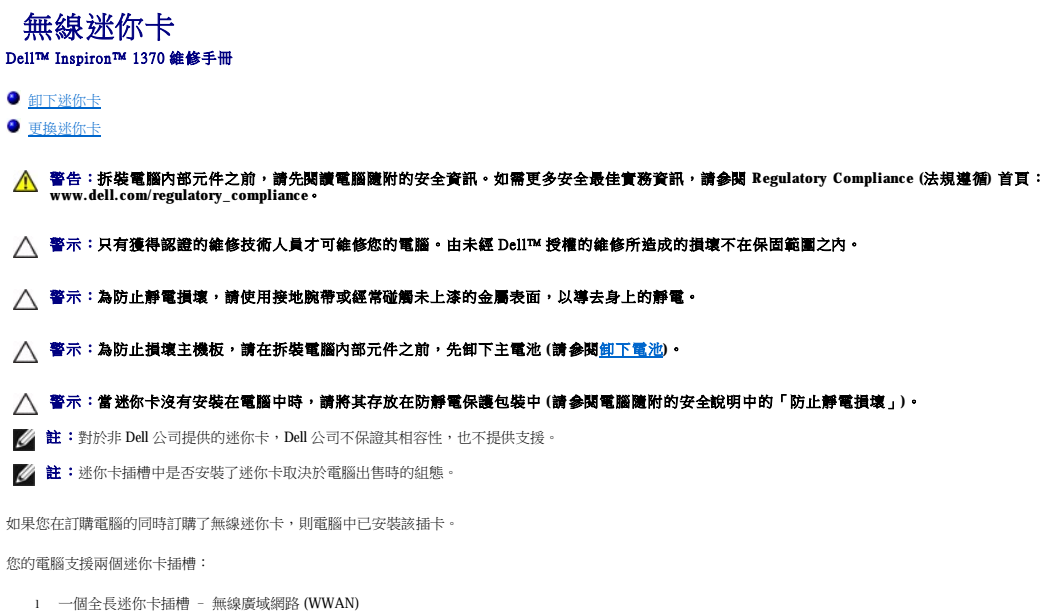

l 一個半長迷你卡插槽 – 無線區域網路 (WLAN)

# <span id="page-30-1"></span>卸下迷你卡

- $\mathscr{L}$  註:如果您的電腦同時安裝了 WWAN 卡和 WLAN 卡,請先卸下 WWAN 卡再卸下 WLAN 卡。
- 1. 請按照<u>開始操作之前</u>中的程序進行操作。
- 2. 卸下電池 (請參[閱卸下電池](file:///C:/data/systems/ins1370/ct/sm/battery.htm#wp1185372))。
- 3. 卸下將迷你卡護蓋固定至電腦基座的螺絲。
- 4. 使用塑膠劃線器,以一定角度提起迷你卡護蓋,並從電腦基座上釋放彈片。

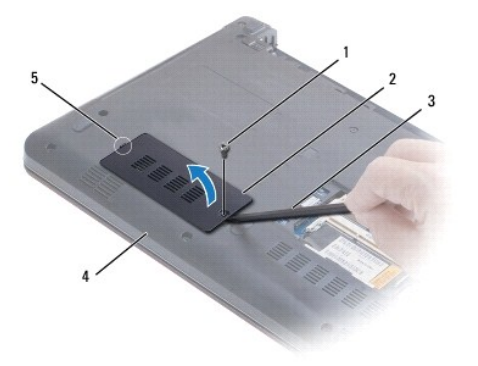

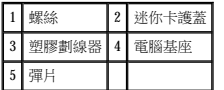

- 5. 從迷你卡上拔下天線纜線。
- 6. 卸下將迷你卡固定至主機板的螺絲。

<span id="page-31-0"></span>7. 從主機板連接器中提出迷你卡。

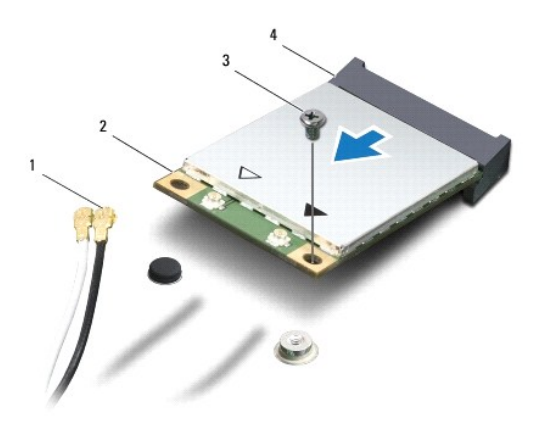

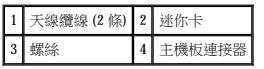

# <span id="page-31-1"></span>更換迷你卡

 $\mathscr{L}$  註:如果您的電腦同時安裝了 WWAN 卡和 WLAN 卡,請先更換 WLAN 卡再更換 WWAN 卡。

- 1. 請按照<mark>開始操作之前</mark>中的程序進行操作。
- 2. 從包裝中取出新的迷你卡。

#### △ 警示:將插卡平穩地滑入到位。如果您用力過大,可能會損壞連接器。

## 警示:連接器採用鎖定式設計以確保正確插接。如果您感到有阻力,請檢查插卡和主機板上的連接器並重新對齊插卡。

#### △ 警示:為避免損壞迷你卡,切勿將鑽線置於插卡下面。

- 3. 將迷你卡的標籤朝上,以 45 度角插入相應的主機板連接器中。
- 4. 向下按壓迷你卡的另一端,將卡插入主機板上的插槽中,然後裝回將迷你卡固定至主機板連接器的螺絲。
- 5. 將相應的天線纜線連接至迷你卡。下表提供了您電腦所支援迷你卡的天線纜線顏色配置。

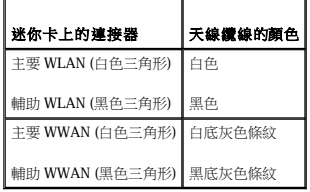

- 6. 將未使用的天線纜線固定在聚脂薄膜保護套中。
- 7. 將迷你卡護蓋上的彈片與電腦基座上的插槽對齊,然後將護蓋卡入到位。
- 8. 裝回將迷你卡護蓋固定至電腦基座的螺絲。
- 9. 裝回電池 (請參[閱裝回電池](file:///C:/data/systems/ins1370/ct/sm/battery.htm#wp1185330))。

 $\bigwedge$  警示:在開啟電腦之前,將所有螺絲裝回並確保電腦中無鬆動的螺絲。否則,可能會使電腦受損。

10. 視需要在電腦上安裝驅動程式和公用程式。若要獲得更多資訊,請參閱 **Dell** 技術指南。

註:如果安裝非 Dell 公司提供的通訊卡,則必須安裝相應的驅動程式和公用程式。若要獲得更多一般驅動程式資訊,請參閱 **Dell** 技術指南。

<span id="page-33-0"></span> 光碟機 Dell™ Inspiron™ 1370 維修手冊

 [卸下光碟機](#page-33-1)

● 装回光碟機

警告:拆裝電腦内部元件之前,請先閱讀電腦隨附的安全資訊。如需更多安全最佳實務資訊,請參閱 Regulatory Compliance (法規遵循) 首頁:<br>www.dell.com/regulatory\_compliance。

警示:只有獲得認證的維修技術人員才可維修您的電腦。由未經 Dell™ 授權的維修所造成的損壞不在保固範圍之內。

警示:為防止靜電損壞,請使用接地腕帶或經常碰觸電腦未上漆的金屬表面 **(**如背面板**)**,以導去身上的靜電。

△ 警示:為防止損壞主機板,請在拆裝電腦內部元件之前,先卸下主電池 (請參閱<u>[卸下電池](file:///C:/data/systems/ins1370/ct/sm/battery.htm#wp1185372)</u>)。

# <span id="page-33-1"></span>卸下光碟機

- 1. 請按照<mark>開始操作之前</mark>中的程序進行操作。
- 2. 卸下電池 (請參[閱卸下電池](file:///C:/data/systems/ins1370/ct/sm/battery.htm#wp1185372))。
- 3. 使用塑膠劃線器,小心地撬起將光碟機固定至電腦基座的覆蓋螺絲的橡膠墊。
- 4. 卸下將光碟機固定至電腦基座的螺絲。
- 5. 將塑膠劃線器插入電腦的插槽中,並將光碟機上的金屬托架向外推。
- 6. 將光碟機從光碟機支架中滑出。

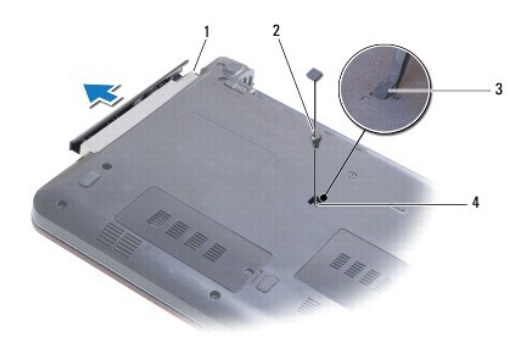

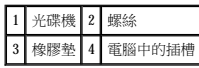

# <span id="page-33-2"></span>裝回光碟機

- 1. 請按照<mark>開始操作之前</mark>中的程序進行操作。
- 2. 將光碟機滑入光碟機支架,直至其完全安插到位。
- 3. 裝回將光碟機固定至電腦基座的螺絲。
- 4. 裝回覆蓋螺絲的橡膠墊。
- 5. 裝回電池 (請參[閱裝回電池](file:///C:/data/systems/ins1370/ct/sm/battery.htm#wp1185330))。

# $\bigwedge$  警示:在開啟電腦之前,將所有螺絲裝回並確保電腦中無鬆動的螺絲。否則,可能會使電腦受損。

<span id="page-35-0"></span> 手掌墊 Dell™ Inspiron™ 1370 維修手冊

 [卸下手掌墊](#page-35-1)

 [裝回手掌墊](#page-36-1)

警告:拆裝電腦内部元件之前,請先閱讀電腦隨附的安全資訊。如需更多安全最佳實務資訊,請參閱 Regulatory Compliance (法規遵循) 首頁:<br>www.dell.com/regulatory\_compliance。

△ 警示:為防止靜電損壞,請使用接地腕帶或經常碰觸未上漆的金屬表面,以導去身上的靜電。

△ 警示:只有獲得認證的維修技術人員才可維修您的電腦。由未經 Dell™ 授權的維修所造成的損壞不在保固範圍之內。

△ 警示:為防止損壞主機板,請在拆裝電腦內部元件之前,先卸下主電池 (請參閱<u>[卸下電池](file:///C:/data/systems/ins1370/ct/sm/battery.htm#wp1185372)</u>)。

# <span id="page-35-1"></span>卸下手掌墊

- 1. 請按照<mark>開始操作之前</mark>中的程序進行操作。
- 2. 卸下電池 (請參[閱卸下電池](file:///C:/data/systems/ins1370/ct/sm/battery.htm#wp1185372))。
- 3. 卸下鍵盤 (請參閱<mark>卸下鍵盤)</mark>。
- 4. 翻轉電腦並卸下迷你卡護蓋 (請按照<u>卸下迷你卡</u>中從<u>[步驟](file:///C:/data/systems/ins1370/ct/sm/minicard.htm#wp1195545) 3</u> 到<u>步驟 4</u> 中的說明進行操作)。
- 5. 卸下將手掌墊固定至電腦基座的十四個螺絲。

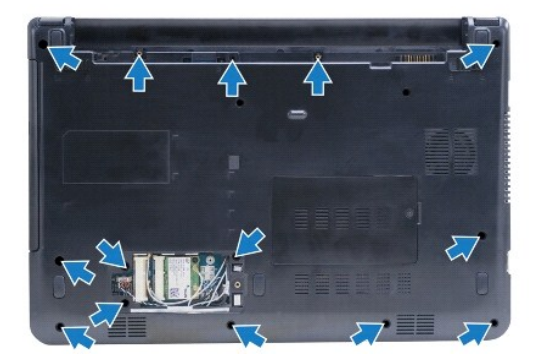

- 6. 翻轉電腦,然後將顯示幕打開至最大角度。
- 7. 卸下將手掌墊固定至電腦基座的四個螺絲。

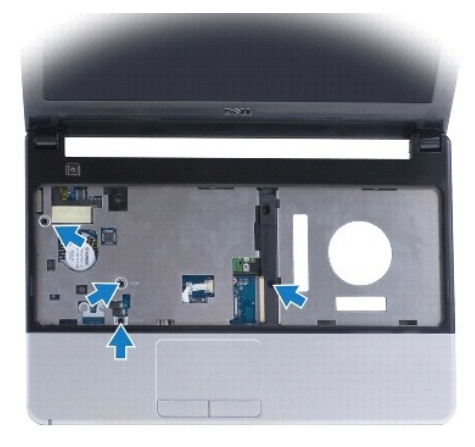

<span id="page-36-0"></span>8. 提起連接器閂鎖並拉動拉片,以從主機板連接器上拔下觸控墊纜線。

# △ 警示:將手掌墊與電腦基座分開時請小心,以免損壞手掌墊。

- 9. 從手掌墊的右側開始,小心地向上提起,以使手掌墊上的彈片脫離電腦基座。
- 10. 將手掌墊從電腦基座中提出。

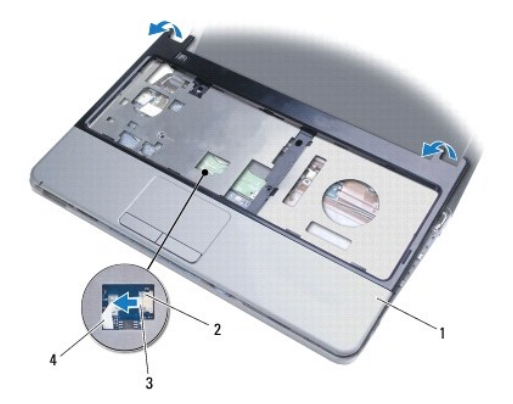

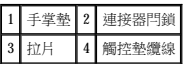

# <span id="page-36-1"></span>裝回手掌墊

- 1. 請按照<u>開始操作之前</u>中的程序進行操作。
- 2. 在電腦基座上對正手掌墊,然後將手掌墊輕輕卡入到位。
- 3. 將觸控墊纜線滑入主機板連接器。向下按壓連接器閂鎖以固定纜線。
- 4. 裝回將手掌墊固定至電腦基座的四個螺絲。
- 5. 翻轉電腦,然後裝回將手掌墊固定至電腦基座的十四個螺絲。
- 6. 裝回迷你卡護蓋 (請按照[更換迷你卡](file:///C:/data/systems/ins1370/ct/sm/minicard.htm#wp1181718)中[從步驟](file:///C:/data/systems/ins1370/ct/sm/minicard.htm#wp1196866) 7 [到步驟](file:///C:/data/systems/ins1370/ct/sm/minicard.htm#wp1196872) 8 中的說明進行操作)。
- 7. 裝回鍵盤 (請參閱<mark>裝回鍵盤)</mark>。
- 8. 裝回電池 (請參[閱裝回電池](file:///C:/data/systems/ins1370/ct/sm/battery.htm#wp1185330))。

 $\bigwedge$  警示:在開啟電腦之前,將所有螺絲裝回並確保電腦中無鬆動的螺絲。否則,可能會使電腦受損。

<span id="page-37-0"></span> 電源板 Dell™ Inspiron™ 1370 維修手冊

 [卸下電源板](#page-37-1)

 [裝回電源板](#page-37-2)

警告:拆裝電腦内部元件之前,請先閱讀電腦隨附的安全資訊。如需更多安全最佳實務資訊,請參閱 Regulatory Compliance (法規遵循) 首頁:<br>www.dell.com/regulatory\_compliance。

警示:只有獲得認證的維修技術人員才可維修您的電腦。由未經 Dell™ 授權的維修所造成的損壞不在保固範圍之內。

△ 警示:為防止靜電損壞,請使用接地腕帶或經常碰觸未上漆的金屬表面,以導去身上的靜電。

△ 警示:為防止損壞主機板,請在拆裝電腦內部元件之前,先卸下主電池 (請參閱<u>[卸下電池](file:///C:/data/systems/ins1370/ct/sm/battery.htm#wp1185372)</u>)。

## <span id="page-37-1"></span>卸下電源板

- 1. 請按照<mark>開始操作之前</mark>中的程序進行操作。
- 2. 卸下電池 (請參[閱卸下電池](file:///C:/data/systems/ins1370/ct/sm/battery.htm#wp1185372))。
- 3. 請按照<u>卸下主機板</u>中從[步驟](file:///C:/data/systems/ins1370/ct/sm/sysboard.htm#wp1044746) 3 至步驟 15 中的說明進行操作。
- 4. 取下將電源板固定至主機板的螺絲。
- 5. 提起電源板以將其從主機板上的連接器中分離。

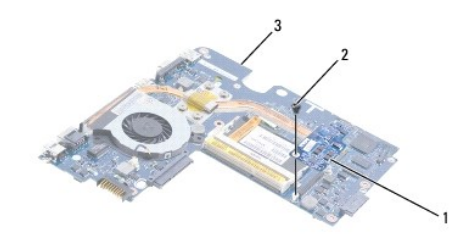

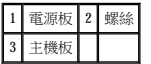

#### <span id="page-37-2"></span>裝回電源板

- 1. 請按[照開始操作之前](file:///C:/data/systems/ins1370/ct/sm/before.htm#wp1438061)中的程序進行操作。
- 2. 將電源板上的連接器與主機板上的連接器對齊,並向下按壓以將電源板連接到主機板上的連接器上。
- 3. 裝回將電源板固定至主機板的螺絲。
- 4. 請按[照裝回主機板中](file:///C:/data/systems/ins1370/ct/sm/sysboard.htm#wp1050884)從[步驟](file:///C:/data/systems/ins1370/ct/sm/sysboard.htm#wp1055384) 5 至[步驟](file:///C:/data/systems/ins1370/ct/sm/sysboard.htm#wp1033543) 21 中的說明進行操作。
- 5. 裝回電池 (請參閱<u>裝回電池</u>)。

 $\bigwedge$  警示:在開啟電腦之前,將所有螺絲裝回並確保電腦中無鬆動的螺絲。否則,可能會使電腦受損。

<span id="page-38-0"></span> **SIM** 板 Dell™ Inspiron™ 1370 維修手冊

● 卸下 SIM 板

● 装回 SIM 板

警告:拆裝電腦内部元件之前,請先閱讀電腦隨附的安全資訊。如需更多安全最佳實務資訊,請參閱 Regulatory Compliance (法規遵循) 首頁:<br>www.dell.com/regulatory\_compliance。

警示:只有獲得認證的維修技術人員才可維修您的電腦。由未經 Dell™ 授權的維修所造成的損壞不在保固範圍之內。

△ 警示:為防止靜電損壞,請使用接地腕帶或經常碰觸未上漆的金屬表面,以導去身上的靜電。

△ 警示:為防止損壞主機板,請在拆裝電腦內部元件之前,先卸下主電池 (請<del>参閲<u>[卸下電池](file:///C:/data/systems/ins1370/ct/sm/battery.htm#wp1185372)</u>)。</del>

# <span id="page-38-1"></span>卸下 **SIM** 板

- 1. 請按照<mark>開始操作之前</mark>中的程序進行操作。
- 2. 卸下電池 (請參[閱卸下電池](file:///C:/data/systems/ins1370/ct/sm/battery.htm#wp1185372))。
- 3. 請按照<u>卸下主機板</u>中從[步驟](file:///C:/data/systems/ins1370/ct/sm/sysboard.htm#wp1044746) 3 至步驟 15 中的說明進行操作。
- 4. 從 SIM 板連接器上拔下 SIM 板纜線。
- 5. 卸下將 SIM 板固定在電腦基座上的螺絲。
- 6. 將 SIM 板從電腦基座中的插槽中滑出。
- 7. 注意纜線佈置方式並從電腦基座上拔下 SIM 板纜線。

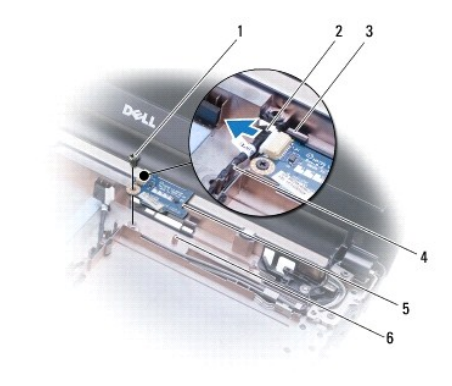

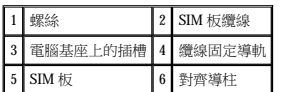

# <span id="page-38-2"></span>裝回 **SIM** 板

- 1. 請按照<mark>開始操作之前</mark>中的程序進行操作。
- 2. 將 SIM 板纜線連接至 SIM 板連接器。
- 3. 使用電腦基座上的插槽和對齊導柱,將 SIM 板裝回到電腦基座上。
- 4. 裝回將 SIM 板固定至電腦基座的螺絲。
- 5. 使用纜線固定導軌佈置 SIM 板纜線。
- 6. 請按照<u>裝回主機板中從[步驟](file:///C:/data/systems/ins1370/ct/sm/sysboard.htm#wp1033543) 5 至步驟 21</u> 中的說明進行操作。
- 7. 裝回電池 (請參[閱裝回電池](file:///C:/data/systems/ins1370/ct/sm/battery.htm#wp1185330))。

# $\bigwedge$  警示:在開啟電腦之前,將所有螺絲裝回並確保電腦中無鬆動的螺絲。否則,可能會使電腦受損。

<span id="page-40-0"></span> 喇叭 Dell™ Inspiron™ 1370 維修手冊

 [卸下喇叭](#page-40-1)

 [裝回喇叭](#page-40-2)

警告:拆裝電腦内部元件之前,請先閱讀電腦隨附的安全資訊。如需更多安全最佳實務資訊,請參閱 Regulatory Compliance (法規遵循) 首頁:<br>www.dell.com/regulatory\_compliance。

警示:只有獲得認證的維修技術人員才可維修您的電腦。由未經 Dell™ 授權的維修所造成的損壞不在保固範圍之內。

△ 警示:為防止靜電損壞,請使用接地腕帶或經常碰觸未上漆的金屬表面,以導去身上的靜電。

△ 警示:為防止損壞主機板,請在拆裝電腦內部元件之前,先卸下主電池 (請參閱<u>[卸下電池](file:///C:/data/systems/ins1370/ct/sm/battery.htm#wp1185372)</u>)。

## <span id="page-40-1"></span>卸下喇叭

- 1. 請按照<mark>開始操作之前</mark>中的程序進行操作。
- 2. 卸下電池 (請參[閱卸下電池](file:///C:/data/systems/ins1370/ct/sm/battery.htm#wp1185372))。
- 3. 請按照<u>卸下主機板</u>中從[步驟](file:///C:/data/systems/ins1370/ct/sm/sysboard.htm#wp1044746) 3 至步驟 15 中的說明進行操作。
- 4. 從左側喇叭卸下兩個螺絲,從右側喇叭卸下另兩個螺絲。
- 5. 注意喇叭纜線的佈置方式,並從電腦基座上卸下兩個喇叭。

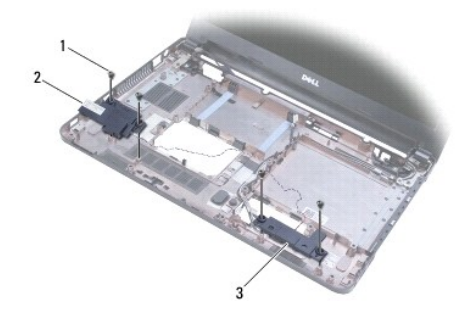

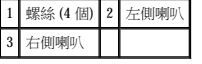

# <span id="page-40-2"></span>裝回喇叭

- 1. 請按照<mark>開始操作之前</mark>中的程序進行操作。
- 2. 將喇叭放在電腦基座中。
- 3. 在電腦基座中的喇叭纜線固定導軌中佈置喇叭纜線。
- 4. 裝回右側喇叭上的兩個螺絲,以及左側螺絲上的兩個螺絲。
- 5. 請按照<mark>裝回主機板</mark>中從[步驟](file:///C:/data/systems/ins1370/ct/sm/sysboard.htm#wp1033543) 5 至步驟 21 中的說明進行操作。
- 6. 裝回電池 (請參[閱裝回電池](file:///C:/data/systems/ins1370/ct/sm/battery.htm#wp1185330))。

 $\bigwedge$  警示:在開啟電腦之前,將所有螺絲裝回並確保電腦中無鬆動的螺絲。否則,可能會使電腦受損。

<span id="page-42-0"></span> 主機板 Dell™ Inspiron™ 1370 維修手冊

 [卸下主機板](#page-42-1)

- [裝回主機板](#page-43-1)
- 在 BIOS [中輸入服務標籤](#page-43-2)

警告:拆裝電腦内部元件之前,請先閱讀電腦隨附的安全資訊。如需更多安全最佳實務資訊,請參閱 Regulatory Compliance (法規遵循) 首頁:<br>www.dell.com/regulatory\_compliance。

警示:只有獲得認證的維修技術人員才可維修您的電腦。由未經 Dell™ 授權的維修所造成的損壞不在保固範圍之內。

△ 警示:為防止靜電損壞,請使用接地腕帶或經常碰觸未上漆的金屬表面,以導去身上的靜電。

△ 警示:為防止損壞主機板,請在拆裝電腦内部元件之前,先卸下主電池 (請參閱<u>[卸下電池](file:///C:/data/systems/ins1370/ct/sm/battery.htm#wp1185372)</u>)。

## <span id="page-42-1"></span>卸下主機板

- 1. 請按照<mark>開始操作之前</mark>中的程序進行操作。
- 2. 卸下電池 (請參[閱卸下電池](file:///C:/data/systems/ins1370/ct/sm/battery.htm#wp1185372))。
- 3. [卸下光碟機](file:///C:/data/systems/ins1370/ct/sm/optical.htm#wp1180116) (請參閱<u>卸下光碟機</u>)。
- 4. [卸下記憶體模組](file:///C:/data/systems/ins1370/ct/sm/memory.htm#wp1186694) (請參閱<u>卸下記憶體模組</u>)。
- 5. 卸下迷你卡 (請參閱[卸下迷你卡](file:///C:/data/systems/ins1370/ct/sm/minicard.htm#wp1181641))。
- 6. 卸下鍵盤 (請參閱<mark>卸下鍵盤)</mark>。
- 7. [卸下手掌墊](file:///C:/data/systems/ins1370/ct/sm/palmrest.htm#wp1051070) (請參閱<u>卸下手掌墊)</u>。
- 8. [卸下藍芽卡](file:///C:/data/systems/ins1370/ct/sm/btooth.htm#wp1202501) (請參閱<mark>卸下藍芽卡)</mark>。
- 9. [卸下硬碟機](file:///C:/data/systems/ins1370/ct/sm/hdd.htm#wp1184863) (請參閱<u>卸下硬碟機</u>)。
- 10. 卸下 USB/[音效板](file:///C:/data/systems/ins1370/ct/sm/usbbrd.htm#wp1183926) (請參閱<u>卸下 USB/音效板</u>)。
- 11. 拉動拉片,以將顯示幕纜線從主機板連接器拔下。
- 12. 從主機板連接器拔下幣式電池纜線。
- 13. 卸下將主機板固定至電腦基座的兩個螺絲。
- 14. 以一定角度提起主機板的右側,並小心地從電腦基座上釋放 I/O 連接器。

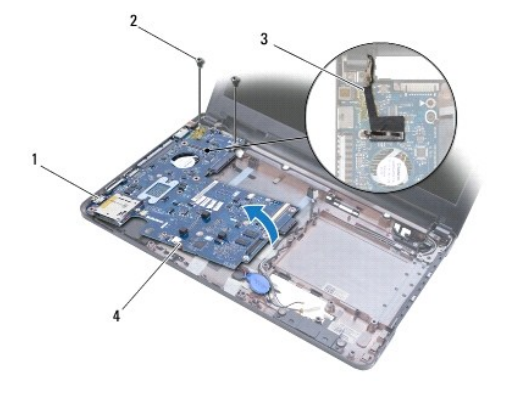

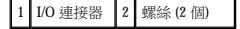

#### <span id="page-43-0"></span> $\left\lfloor 3 \right\rfloor$ 顯示幕纜線  $\left\lfloor 4 \right\rfloor$ 幣式電池纜線

- 15. 從電腦基座中提出主機板,並翻轉主機板。
- 16. [卸下電源板](file:///C:/data/systems/ins1370/ct/sm/pwrboard.htm#wp1193867) (請參閱<mark>卸下電源板</mark>)。
- 17. [卸下處理器風扇](file:///C:/data/systems/ins1370/ct/sm/fan.htm#wp1184871) (請參閱<mark>卸下處理器風扇</mark>)。
- 18. 卸下散熱組件 (請參閱<mark>卸下散熱組件</mark>)。

## <span id="page-43-1"></span>裝回主機板

- 1. 請按照<mark>開始操作之前</mark>中的程序進行操作。
- 2. 裝回散熱組件 (請參閱<u>裝回散熱組件</u>)。
- 3. [裝回處理器風扇](file:///C:/data/systems/ins1370/ct/sm/fan.htm#wp1184923) (請參閱<mark>裝回處理器風扇</mark>)。
- 4. [裝回電源板](file:///C:/data/systems/ins1370/ct/sm/pwrboard.htm#wp1185318) (請參閱<u>裝回電源板</u>)。
- 5. 翻轉主機板。
- 6. 將 I/O 連接器與電腦基座上的插槽對齊,然後使用電腦基座上的對齊導柱正確放置主機板。請確保顯示幕纜線位於主機板上方,幣式電池纜線佈置在主機板下方。
- 7. 將顯示幕纜線連接至主機板連接器。
- 8. 將幣式電池纜線連接至主機板連接器。
- 9. 將幣式電池的黏膠側朝下,將幣式電池在電腦基座上按入到位。
- 10. 裝回將主機板固定至電腦基座的兩個螺絲。
- 11. 裝回 USB/[音效板](file:///C:/data/systems/ins1370/ct/sm/usbbrd.htm#wp1204550) (請參閱裝回 USB/音效板)。
- 12. 裝回硬碟機 (請參閱[更換硬碟機](file:///C:/data/systems/ins1370/ct/sm/hdd.htm#wp1185130))。
- 13. [裝回藍芽卡](file:///C:/data/systems/ins1370/ct/sm/btooth.htm#wp1202569) (請參閱<mark>裝回藍芽卡)</mark>。
- 14. [裝回手掌墊](file:///C:/data/systems/ins1370/ct/sm/palmrest.htm#wp1051265) (請參閱<mark>裝回手掌墊</mark>)。
- 15. 裝回鍵盤 (請參閱<mark>裝回鍵盤)</mark>。
- 16. 裝回迷你卡 (請參閱[更換迷你卡](file:///C:/data/systems/ins1370/ct/sm/minicard.htm#wp1181718))。
- 17. [裝回記憶體模組](file:///C:/data/systems/ins1370/ct/sm/memory.htm#wp1181089) (請參閱<u>裝回記憶體模組</u>)。
- 18. [裝回光碟機](file:///C:/data/systems/ins1370/ct/sm/optical.htm#wp1187087) (請參閱<mark>裝回光碟機</mark>)。
- 19. 裝回電池 (請參閱<mark>裝回電池)</mark>。

#### △ 警示:在開啟電腦之前,將所有螺絲裝回並確保電腦中無鬆動的螺絲。否則,可能會使電腦受損。

- 20. 開啟電腦。
- **// 註:**更換主機板之後,請在所更換主機板的 BIOS 中輸入電腦的服務標籤。
- 21. 輸入服務標籤 (請參閱<u>在 BIOS [中輸入服務標籤](#page-43-2)</u>)。

# <span id="page-43-2"></span>在 **BIOS** 中輸入服務標籤

1. 確定交流電變壓器已插好並且主電池已正確安裝。

- 2. 開啟電腦。
- 3. 在 POST 期間按 <F2> 鍵,以進入系統設定程式。
- 4. 導覽至 Security (安全性) 標籤,然後在 **Set Service Tag** (設定服務標籤) 欄位中輸入服務標籤。

## Dell™ Inspiron™ 1370 維修手冊

■ 註: 註是表示能幫助您更好地使用電腦的資訊。

警示:「警示」表示有可能會損壞硬體或導致資料遺失,並告訴您如何避免發生此類問題。

▲ 警告:「警告」表示有可能會導致財產損失、人身傷害甚至死亡。

#### 本文件中的資訊如有更改,恕不另行通知。 © **2009 Dell Inc.** 版權所有,翻印必究。

未經 Dell Inc. 的書面許可,不得以任何形式複製這些資料。

本文中使用的商標:**Dell**、**DELL** 徽標和 **Inspiron** 是 Dell Inc. 的商標;藍芽是 Bluetooth SIG, Inc. 擁有的註冊商標,並授權 Dell 使用;**Microsoft**、**Windows** 和 **Windows** 開始按鈕徽標是 Microsoft Corporation 在美國和/或其他 國家/地區的商標或註冊商標。

本文件中使用的其他商標及產品名稱是指擁有這些商標及產品名稱的公司實體或其製造的產品。Dell Inc. 對本公司之外的商標及產品名稱不擁有任何專有權益。

 $2009\,\boxplus\,11$   $\boxplus$  Rev. A00

<span id="page-46-0"></span> **USB/**音效板 Dell™ Inspiron™ 1370 維修手冊

● 卸下 USB/[音效板](#page-46-1)

● 裝回 USB/[音效板](#page-46-2)

警告:拆裝電腦内部元件之前,請先閱讀電腦隨附的安全資訊。如需更多安全最佳實務資訊,請參閱 Regulatory Compliance (法規遵循) 首頁:<br>www.dell.com/regulatory\_compliance。

警示:只有獲得認證的維修技術人員才可維修您的電腦。由未經 Dell™ 授權的維修所造成的損壞不在保固範圍之內。

△ 警示:為防止靜電損壞,請使用接地腕帶或經常碰觸未上漆的金屬表面,以導去身上的靜電。

△ 警示:為防止損壞主機板,請在拆裝電腦內部元件之前,先卸下主電池 (請參閱<u>[卸下電池](file:///C:/data/systems/ins1370/ct/sm/battery.htm#wp1185372)</u>)。

# <span id="page-46-1"></span>卸下 **USB/**音效板

- 1. 請按照<u>開始操作之前</u>中的程序進行操作。
- 2. 卸下電池 (請參[閱卸下電池](file:///C:/data/systems/ins1370/ct/sm/battery.htm#wp1185372))。
- 3. 卸下迷你卡 (請參閱[卸下迷你卡](file:///C:/data/systems/ins1370/ct/sm/minicard.htm#wp1181641))。
- 4. 在迷你卡插槽中,從 USB/音效板上的連接器上拔下喇叭纜線和 SIM 板纜線。
- 5. 卸下鍵盤 (請參閱<mark>卸下鍵盤)</mark>。
- 6. 卸下手掌墊 (請參閱[卸下手掌墊](file:///C:/data/systems/ins1370/ct/sm/palmrest.htm#wp1051070))。
- 7. 卸下將 USB/音效板固定至電腦基座的兩個螺絲。
- 8. 提起 USB/音效板的左側以使其脫離主機板,然後從電腦基座上釋放 USB 和音效連接器。

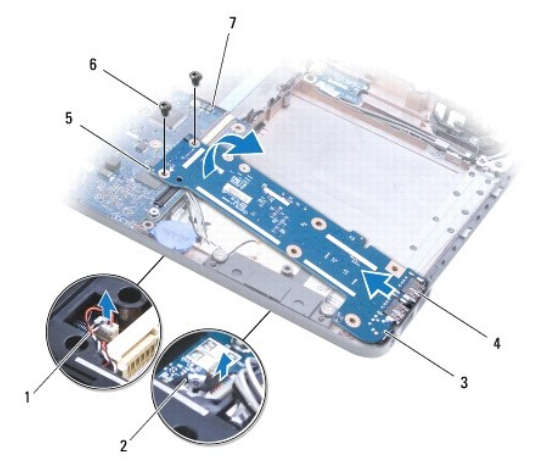

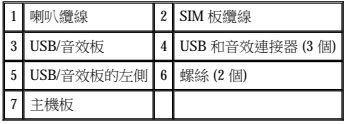

# <span id="page-46-2"></span>裝回 **USB/**音效板

1. 請按照<u>開始操作之前</u>中的程序進行操作。

- 2. 將 USB/音效板上的 USB 和音效連接器與電腦基座上的插槽對齊。
- 3. 按壓 USB/音效板,以將其連接到系統主機板連接器。
- 4. 裝回將 USB/音效板固定在電腦基座上的兩個螺絲。
- 5. [裝回手掌墊](file:///C:/data/systems/ins1370/ct/sm/palmrest.htm#wp1051265) (請參閱<u>裝回手掌墊</u>)。
- 6. 裝回鍵盤 (請參閱<mark>裝回鍵盤)</mark>。
- 7. 翻轉電腦,並將喇叭纜線和 SIM 板纜線連接到 USB/音效板上的連接器上。
- 8. 裝回迷你卡 (請參閱[更換迷你卡](file:///C:/data/systems/ins1370/ct/sm/minicard.htm#wp1181718))。
- 9. 裝回電池 (請參[閱裝回電池](file:///C:/data/systems/ins1370/ct/sm/battery.htm#wp1185330))。

# $\bigwedge$  警示: 在開啟電腦之前,將所有螺絲裝回並確保電腦中無鬆動的螺絲。否則,可能會使電腦受損。